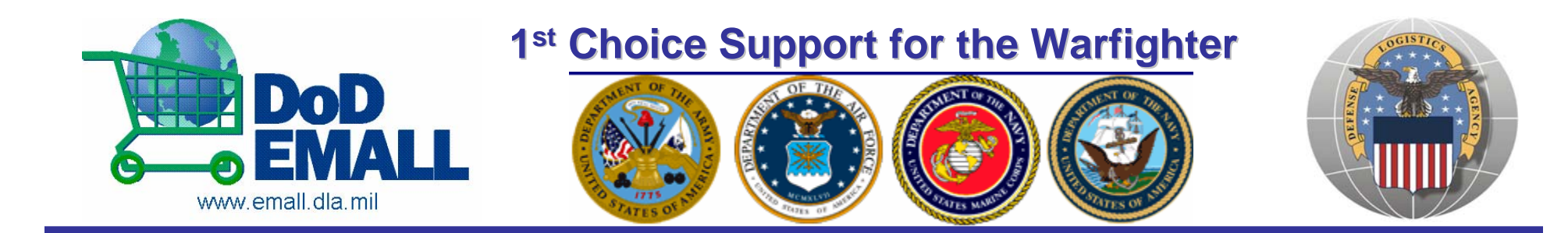

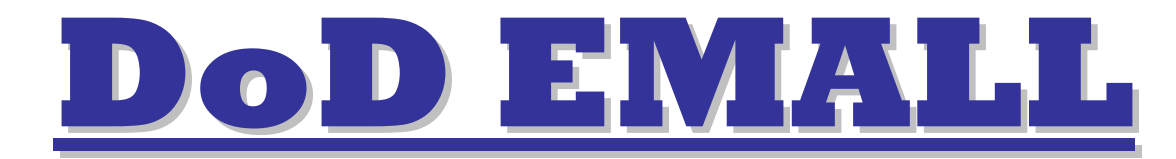

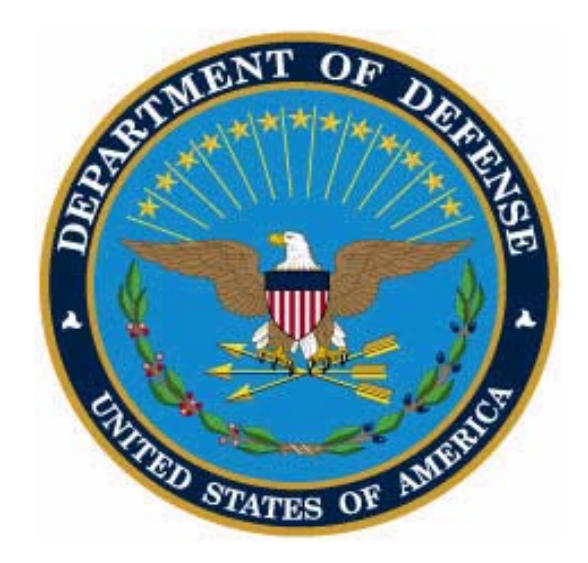

### *Point, Click, Ship Point, Click, Ship One Stop Support for the Warfighter! One Stop Support for the Warfighter!*

*Presented by Tony Griffin & Jackie Washington Presented by Tony Griffin & Jackie Washington*

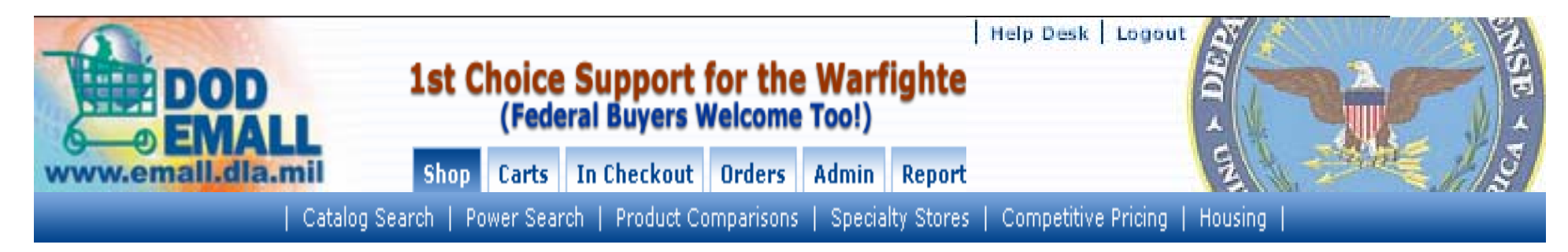

### **The FY 1999 DoD Authorization Act stated, The FY 1999 DoD Authorization Act stated,**

**"…** *the Joint Electronic Commerce Program Office of the Joint Electronic Commerce Program Office of the Department of Defense shall develop a single, the Department of Defense shall develop a single,*  defense-wide electronic mall system, which shall *provide a single, defense provide a single, defense-wide electronic point of entry wide electronic point of entry*  and a single view, access, and ordering capability for *all Department of Defense electronic catalogs. all Department of Defense electronic catalogs."*

*The DoD EMALL was created to leverage purchasing The DoD EMALL was created to leverage purchasing*  power across agencies to provide the warfighter and other Federal Government Agencies with volume *discounts from Military and Commercial suppliers discounts from Military and Commercial suppliers*

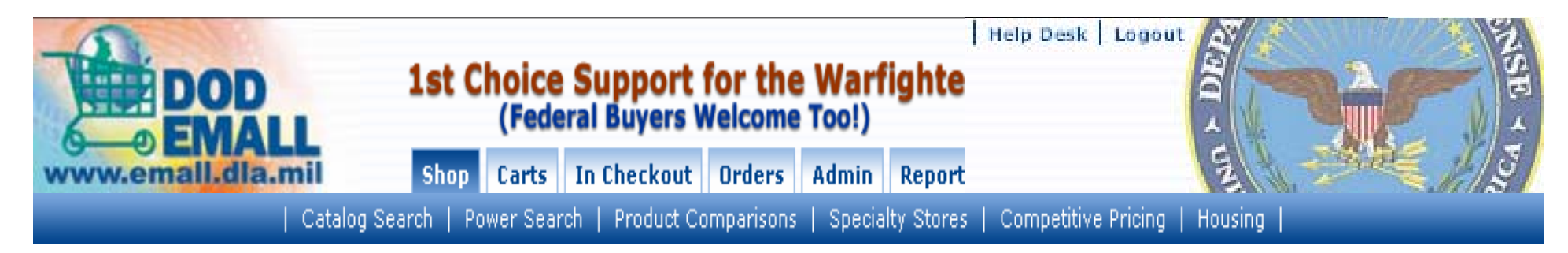

## **DOD EMALL Supports the Field Level DOD EMALL Supports the Field Level**

### $\begin{array}{cccc} \mathbf{Pre}\text{-}\mathbf{Deplogment}\text{}\end{array}\qquad \textbf{In}$

**-Theater Support Theater Support Base Level Support Base Level Support**

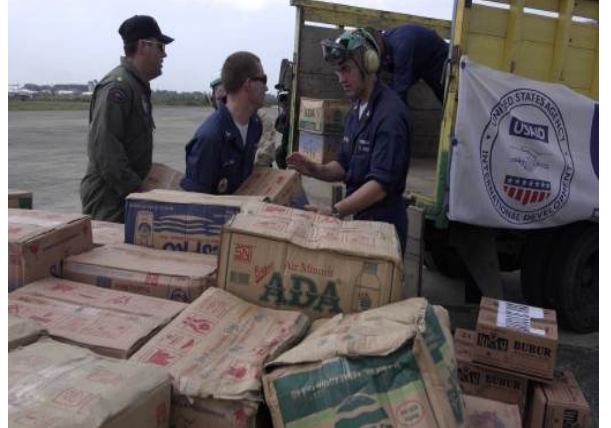

**Deployment Lists Deployment Lists Shopper/Orderer Workflow** 

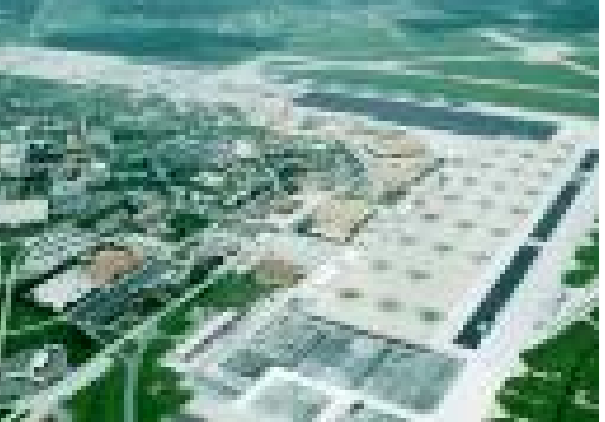

**NSN & Commercial Catalogs NSN & Commercial Catalogs Re-Order Lists Order Tracking Order Tracking**

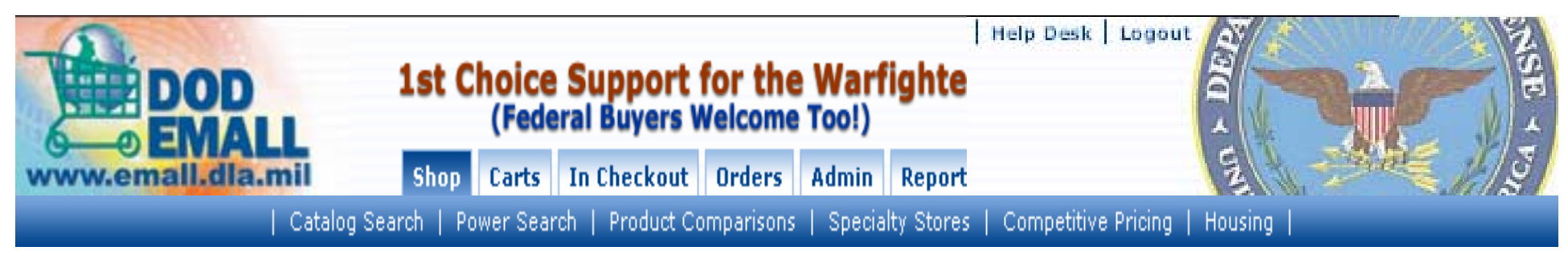

# *DOD EMALL FACTS DOD EMALL FACTS*

DOD EMALL did *\$560 Million in sales in 2005*

- •35,000+ user accounts on the DOD EMALL
- •Adding 500 new users a week
- •Users are DOD (All Services, National Guard,
- Reserves) and other Federal Agencies (DHS, FBI, etc.)
- Small Business Friendly
	- 1200+ Commercial Contracts hosted on DOD EMALL
	- •Over half are Small Businesses
	- •Additional Catalogs are added weekly

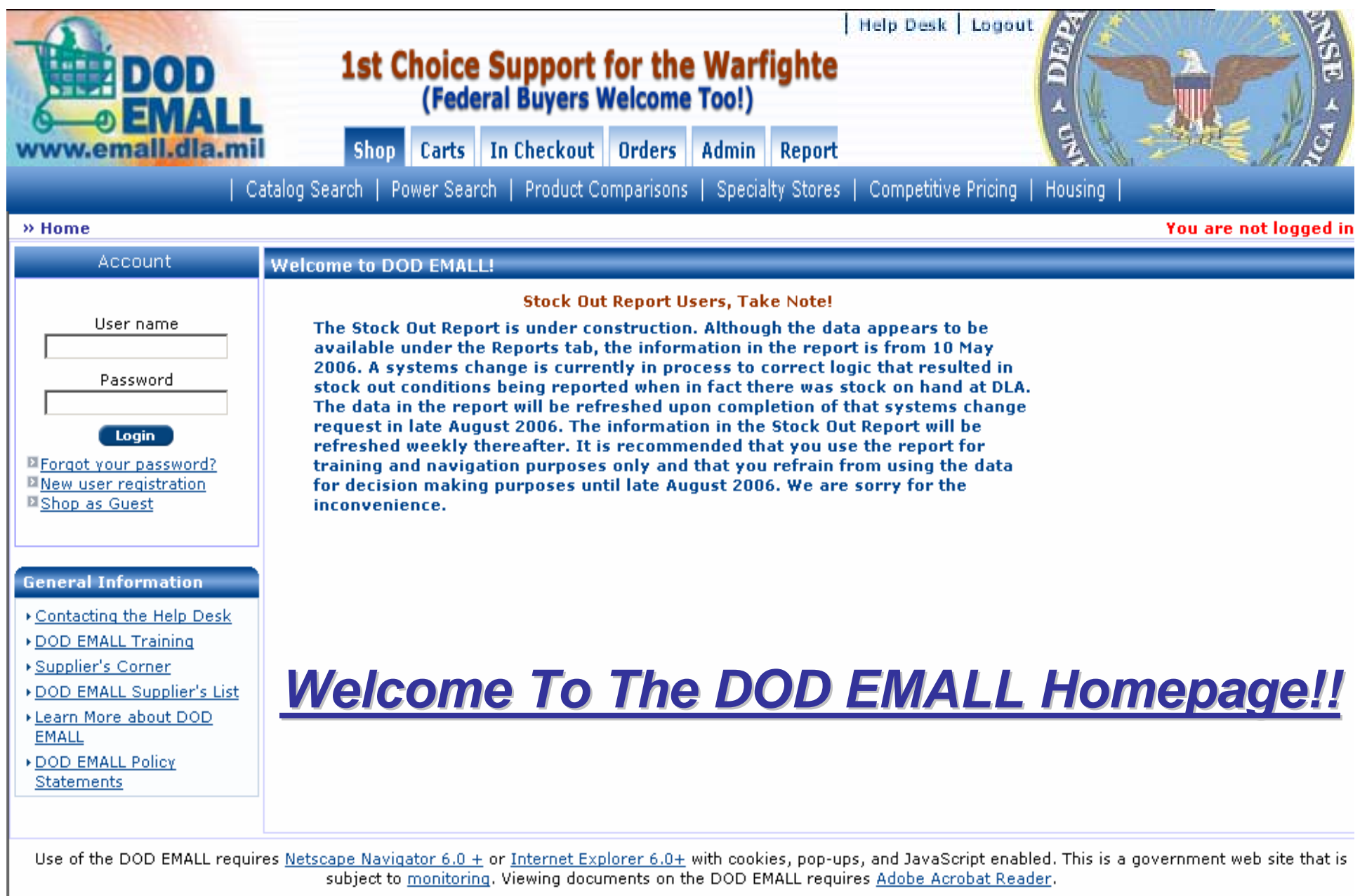

Copyright 2006. DOD EMALL. All Rights Reserved.

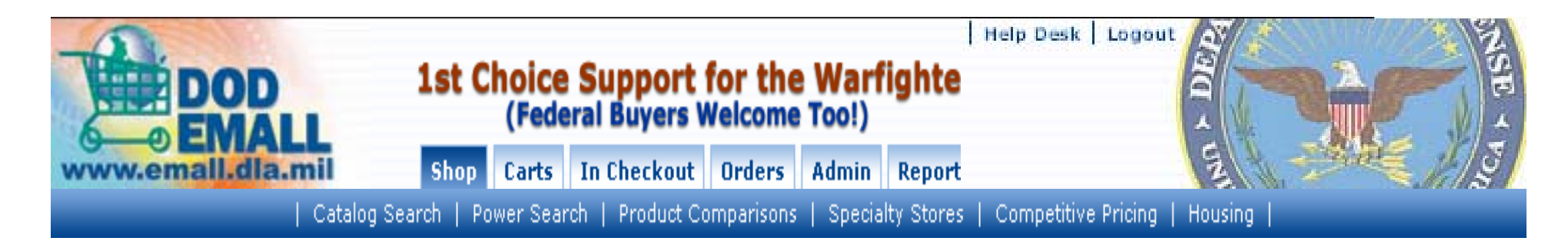

#### **General Information**

▶ Contacting the Help Desk

▶ DOD EMALL Training

▶ Supplier's Corner

- ▶DOD EMALL Supplier's List
- ▶ Learn More about DOD EMALL
- ▶ DOD EMALL Policy **Statements**

### **Catalog Search**

Shop

Catalog Search allows the user to search by keyword, part number, UPC, catalog number, NIIN or NSN. You will also be able to browse by category or narrow your search according to particular attributes, e.g. price or supplier.

#### **Power Search**

Power Search is a feature of DOD EMALL that allows a user to manually search for up to two hundred part numbers, manufacturer part numbers or NSNs at one time. You can also import a text file for an easy way to search for multiple items without typing in each number.

#### **Product Comparisons**

*Product Comparisons* allow the user to display more than one item, side-by-side to assist in review of product information such as Item description, Unit of Issue, and Price.

#### **Specialty Stores**

Specialty Stores is where you will find collections of items built by DOD EMALL for broad user groups. These collections contain like items in logical groups and are available to all users to speed up the shopping process. You can review ach list and select multiple items from it for adding to a shopping cart.

#### **Competitive Pricing**

Competitive Pricina (e.g. On Demand Manufacturing) occurs after the user adds an unpriced item(s) to a shopping cart, and before the user clicks "Checkout". It is used to request and receive competitive quotes from multiple vendors who are already on contract and have the ability to make a product or perform a service. A cart containing items that must be competitively priced cannot be checked out until those items are priced.

#### **Housing**

Housing is used to initiate delivery orders with contracted housing suppliers. This application encompasses competitive pricing for housing requests, order management, and invoicing. Access to the Housing Module is by Special Permission only. Should you need access, proceedto the Special Permissions tab in My Account to apply.

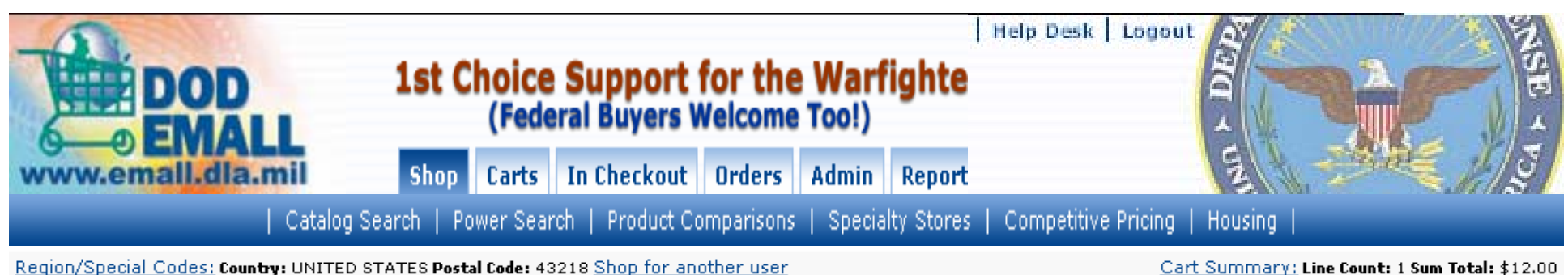

Region/Special Codes: Country: UNITED STATES Postal Code: 43218 Shop for another user

Search History: 123

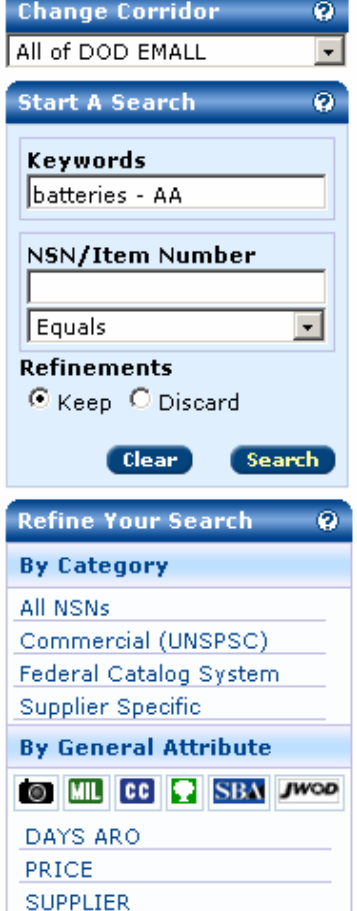

**DOD EMALL** 

#### **Welcome to the DOD EMALL Search Page**

Search by keyword or part number. You can also browse by category or narrow your search according to particular attributes, e.g. price or supplier.

#### **NSN Warning:**

If you absolutely must have an NSN item, you should order an NSN item. When you order a manufacturer's part number, you are getting the manufacturer's commercial part which may or may not meet all of the technical requirements for the correponding NSN.

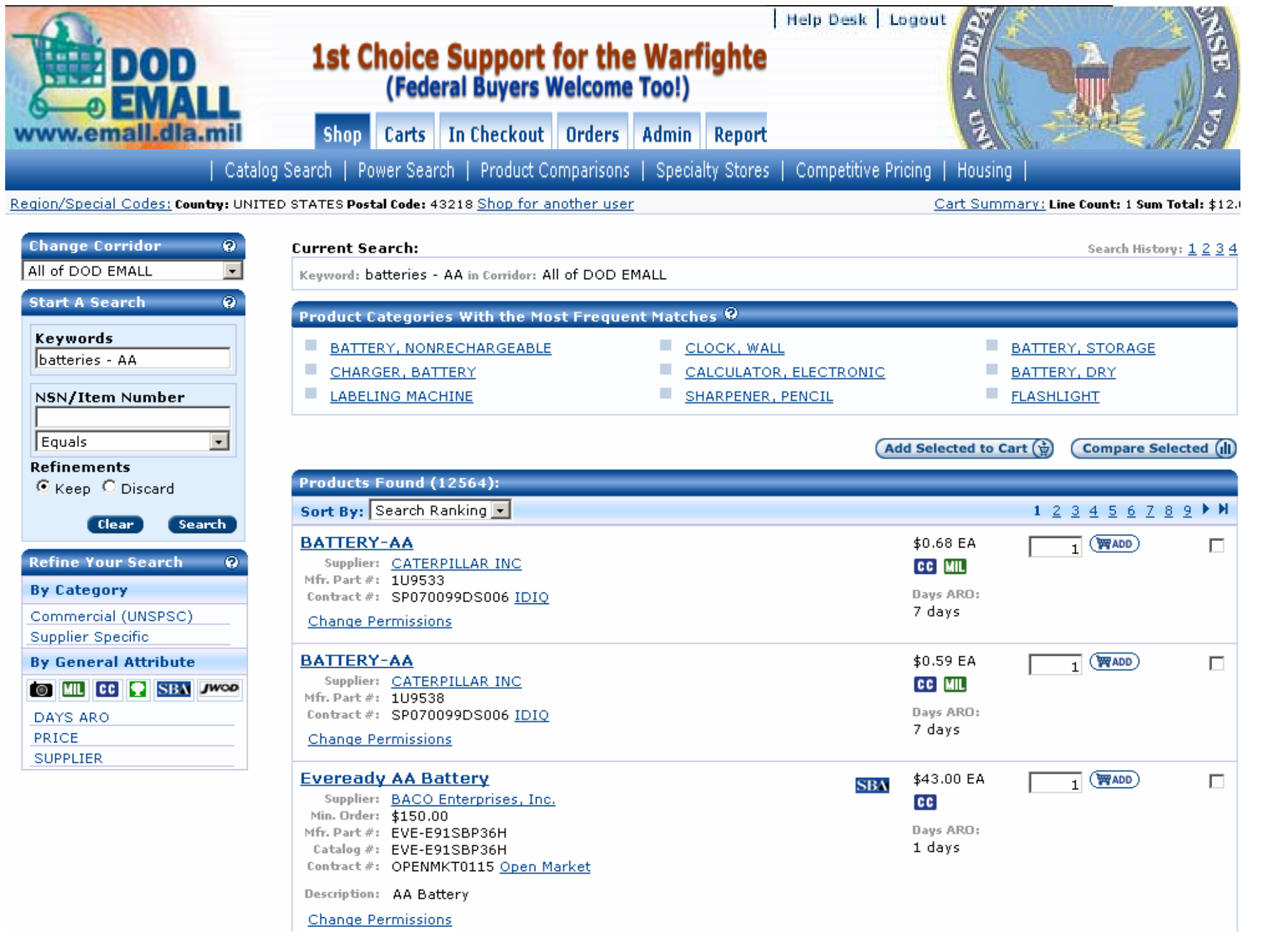

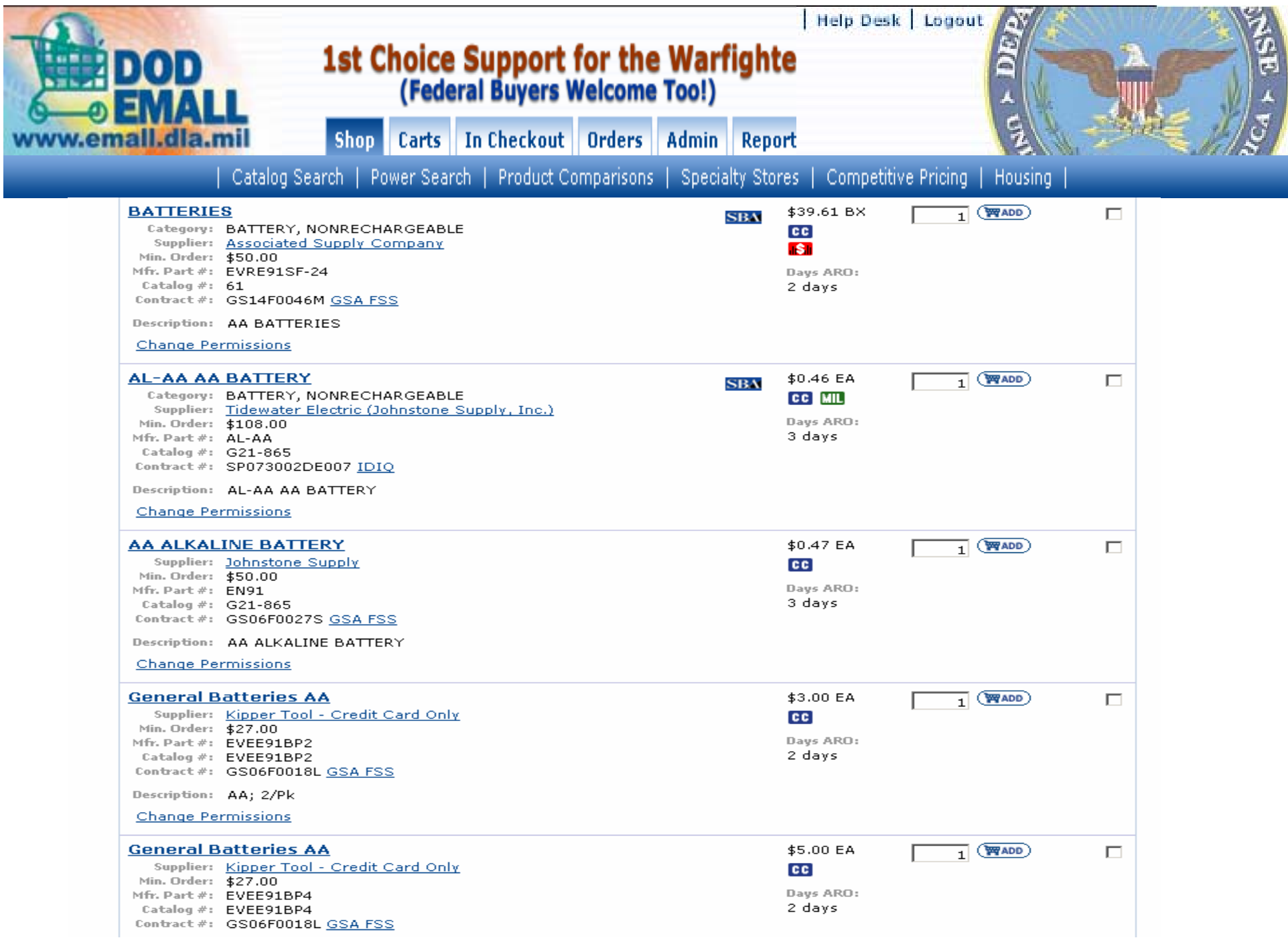

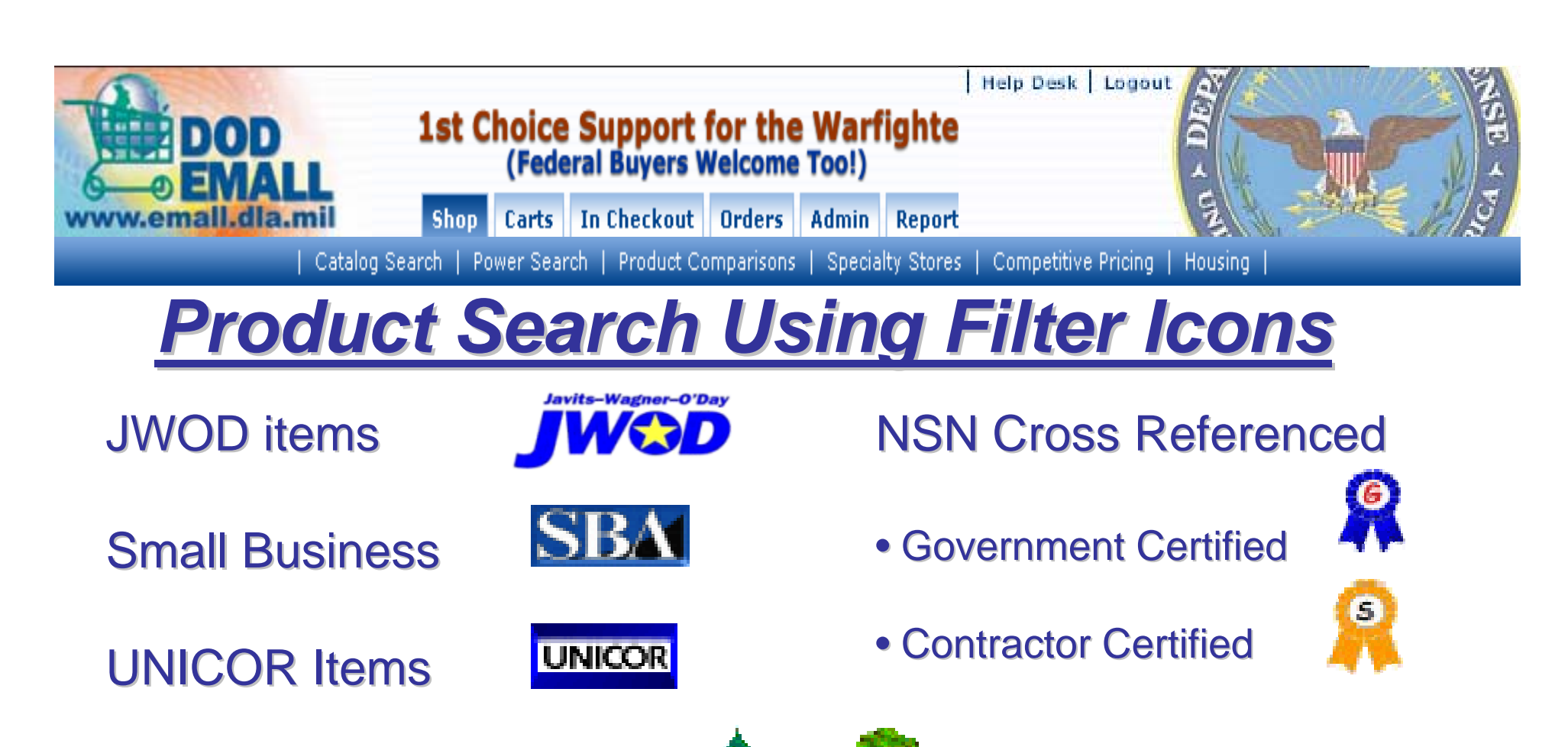

**Environmentally Friendly** 

**Material Safety** 

**Data Sheet Applies** 

Picture Available

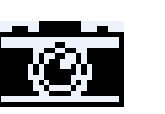

**Payment Forms Accepted** 

• Fund Codes (MILSTRIP)

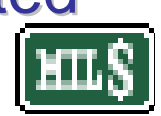

• Credit Card

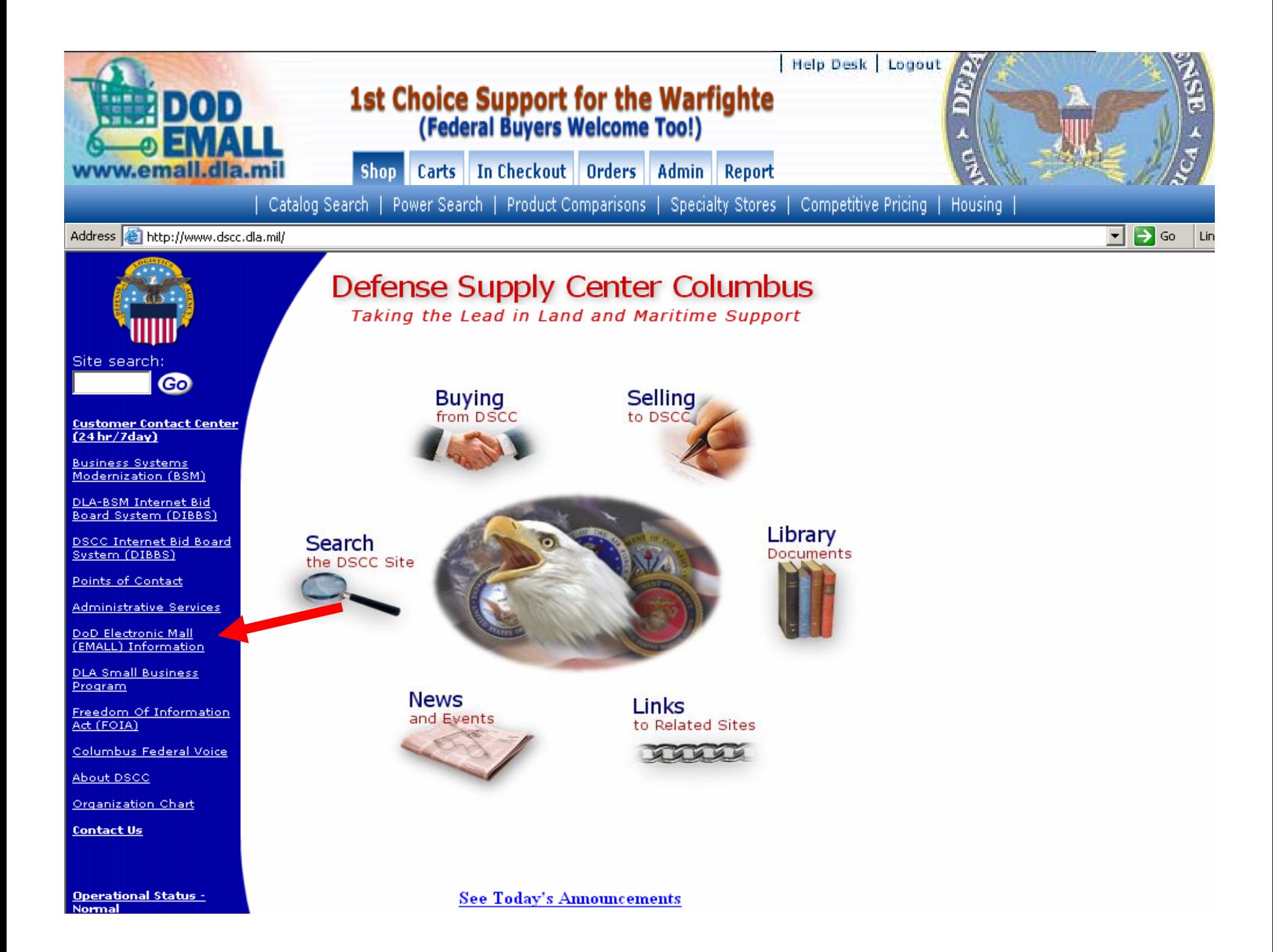

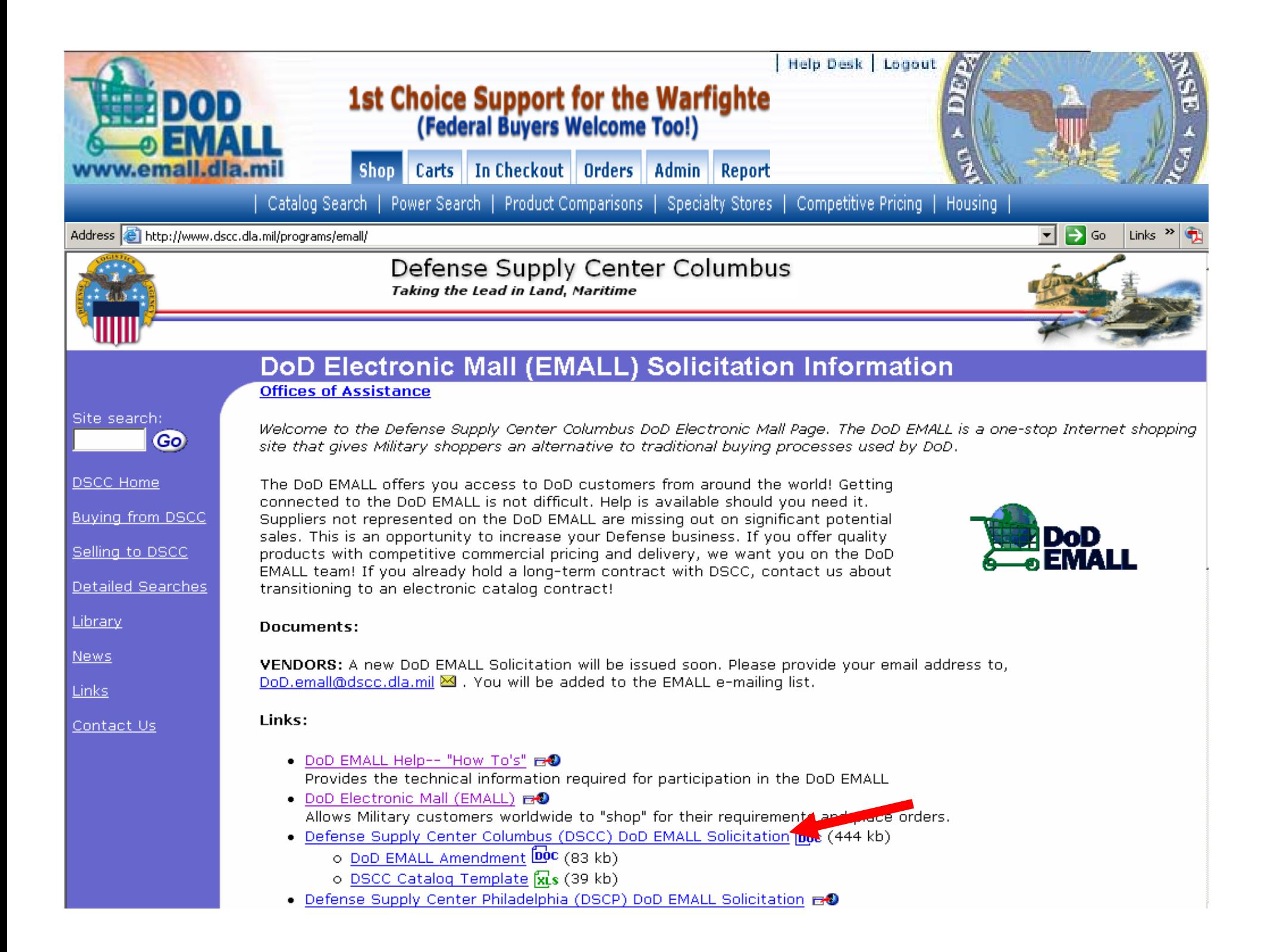

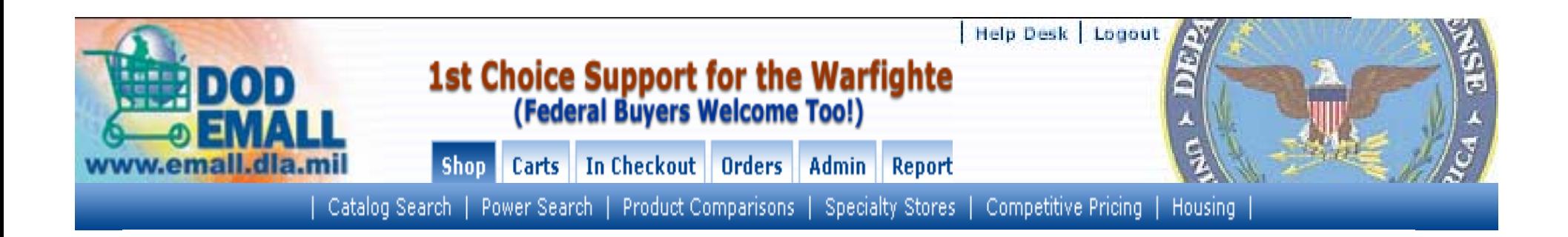

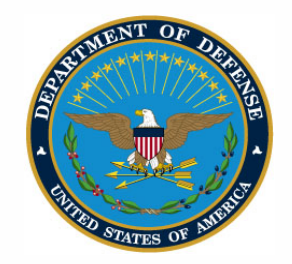

**'DEFENSE SUPPLY CENTER, COLUMBUS** POST OFFICE BOX 3990 COLUMBUS, OH 43216-5000

IN REPLY DSCC-DOM REFER TO

February 02,2006

 $1nf42$ 

We invite you to submit a proposal to join the Department of Defense Internet shopping service called DOD EMALL, the Department of Defense Electronic Mall. The DOD EMALL is an Internet based Electronic Mall. which allows our Military customers and other authorized worldwide customers to 'shop' via a web page for the commercial products they need. Our military and federal customers may choose to order by Government MILSTRIP requisition or by using the Government purchase credit card.

Participation on the DOD EMALL is free of charge to all vendors. All that is required is a DOD EMALL contract and the ability to participate in the DOD EMALL e-commerce architecture. The DOD EMALL offers you the potential to increase your sales while reducing your administrative costs. Your participation in the DOD EMALL allows you to update prices, display parts availability or delivery, show technical specifications, pictures of your merchandise, and choose how you want to receive your orders (EDI delivery orders or electronic mail). You will enjoy worldwide exposure for your products targeted directly to Military and Federal end-use customers, 24 hours a day, and 7 days a week. DLA adds a 7.2% surcharge to prices, paid by customers, to cover EMALL administrative costs. DOD EMALL is at http://www.emall.dla.mil

Joining the DOD EMALL team is easy. A copy of the DOD EMALL solicitation is available at http://www.dscc.dla.mil/programs/Emall/ or by contacting Jacqueline Washington, Jacqueline washington@dla.mil (614)-692-5372 or Jim Secrist, james.secrist@dla.mil (614) 692-7346

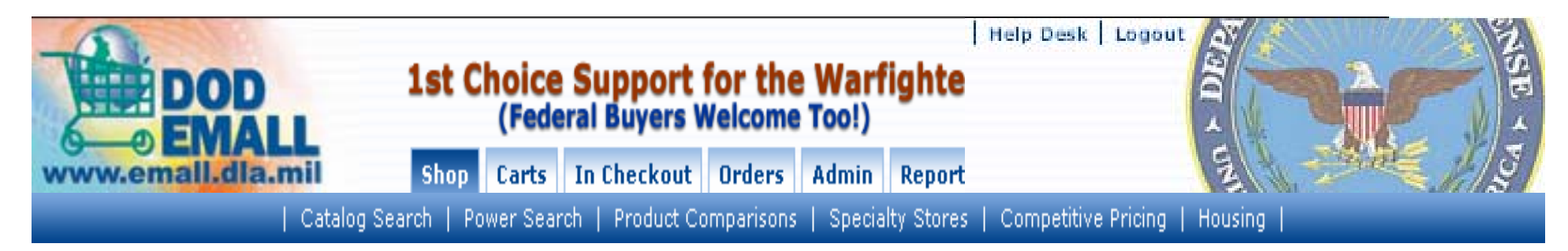

### *How To Become A DOD EMALL Supplier How To Become A DOD EMALL Supplier*

- •Review/Download Online Solicitation
- •Contact the Contracting Officer for Details
- •Complete the Solicitation
- •Consider Posting an Open Market Catalog

(Supplier's catalog can be put on DOD EMALL as an Open Market Catalog before contract is written, if requested by customer)

•Complete the solicitation and provide your discounted price list on a spreadsheet. (template online)

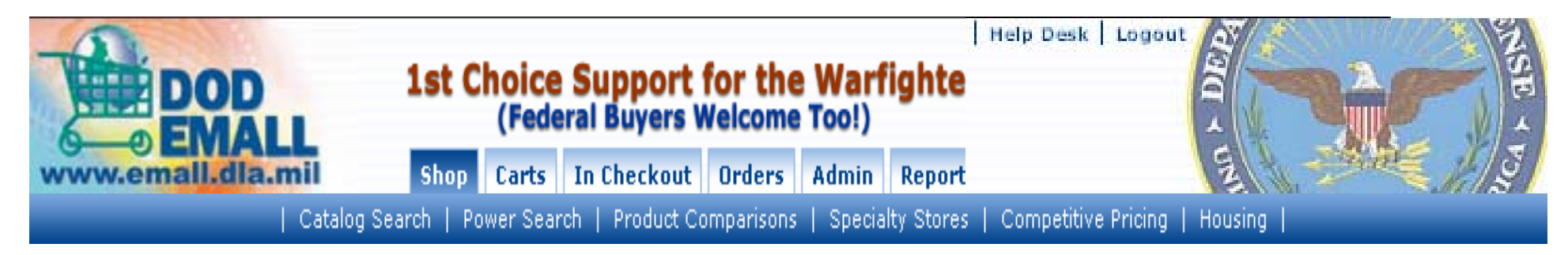

### **Becoming An EMALL Supplier (Continued)**

### •Review the cover letter for Fill-ins

•Other details that are provided by the Supply Account Manager (SAM), such as catalog hosting, software encryption (PGP) information, supplier welcome page, other cataloging format issues are available on the DOD EMALL website.

•The DOD EMALL Business Rules are also available on our website. These Rules must be reviewed and signed by suppliers who do not have a current government contract.